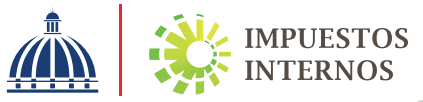

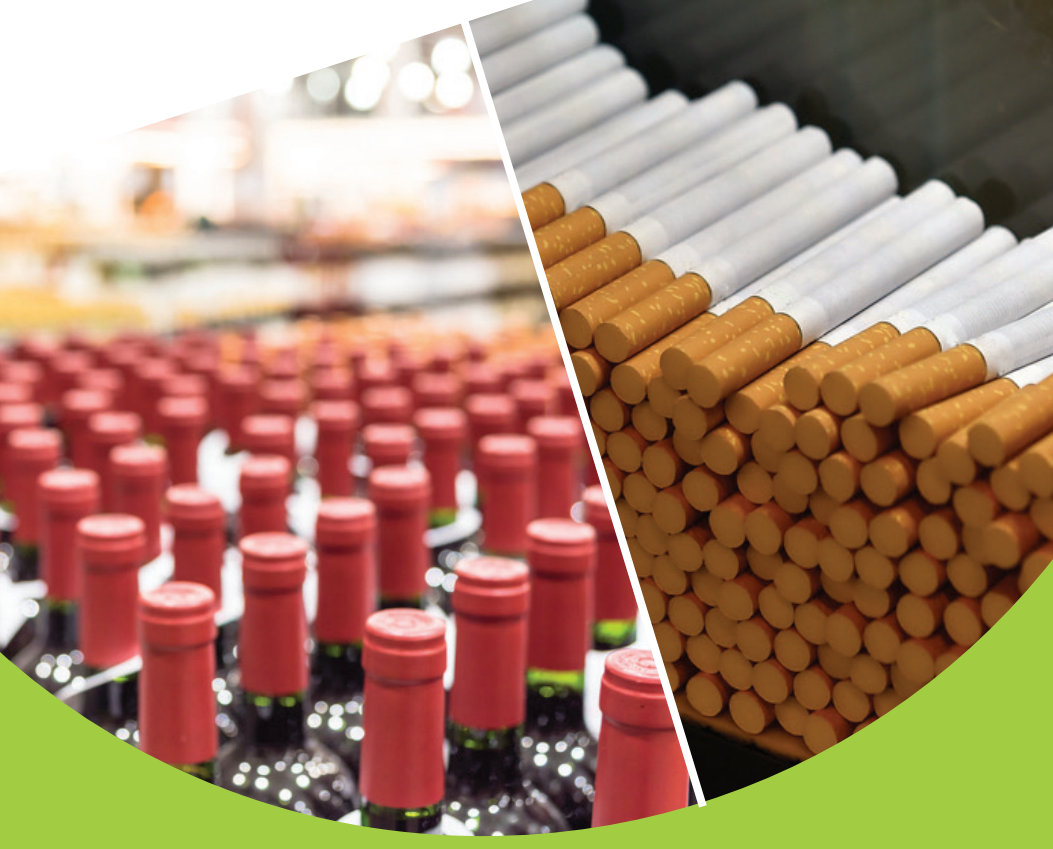

# Solicitud de Licencia de Importación de Bebidas Alcohólicas y/o Cigarrillos

### Solicitud de Licencia de Importación de Bebidas Alcohólicas y/o Cigarrillos

Con el objetivo de guiar a los contribuyentes en el proceso de solicitud de Licencia de Importación de Bebidas Alcohólicas y/o Cigarrillos, para aquellos dedicados importaciones de dichos productos, Impuestos Internos pone a disposición el Instructivo de "Solicitud de Licencia de Importación de Bebidas Alcohólicas y/o Cigarrillos"

#### Importante:

- 1. Previo a completar la solicitud, el contribuyente debe tener a mano:
	- Listado de productos escaneado a los fines de adjuntarlos a su solicitud.
	- Fianza, según lo establecido en artículo 29 del Reglamento 01-18.
- 2. Una vez realizada la solicitud vía Oficina Virtual, este deberá depositar la fianza en el Centro de Asistencia al Contribuyente de la Sede Central.

Como parte de los requisitos de la obtención de la Licencia de Importación, los contribuyentes deben estar al día en sus obligaciones fiscales.

Pasos para solicitar la Licencia de Importación de Bebidas Alcohólicas y/o Cigarrillos a través de la Oficina Virtual.

1 Ingrese al portal de Impuestos Internos www.dgii.gov.do y seleccione la sección "Oficina Virtual".

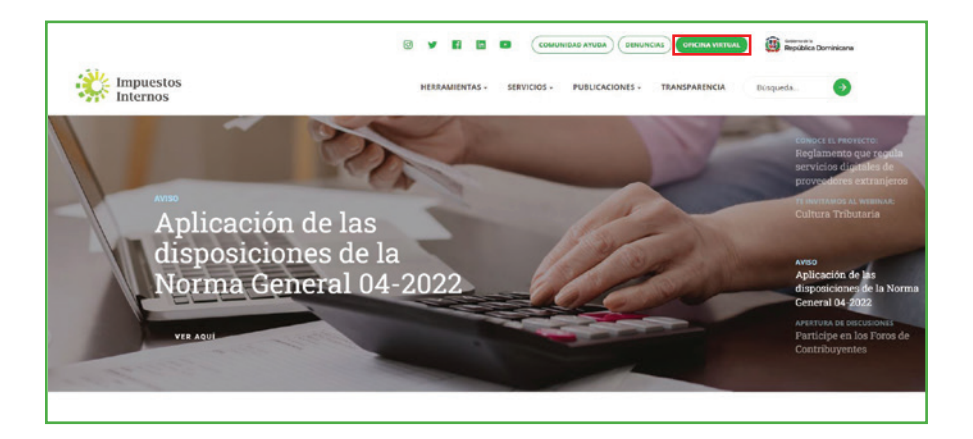

2 Ingrese a la Oficina Virtual, con su usuario y clave.

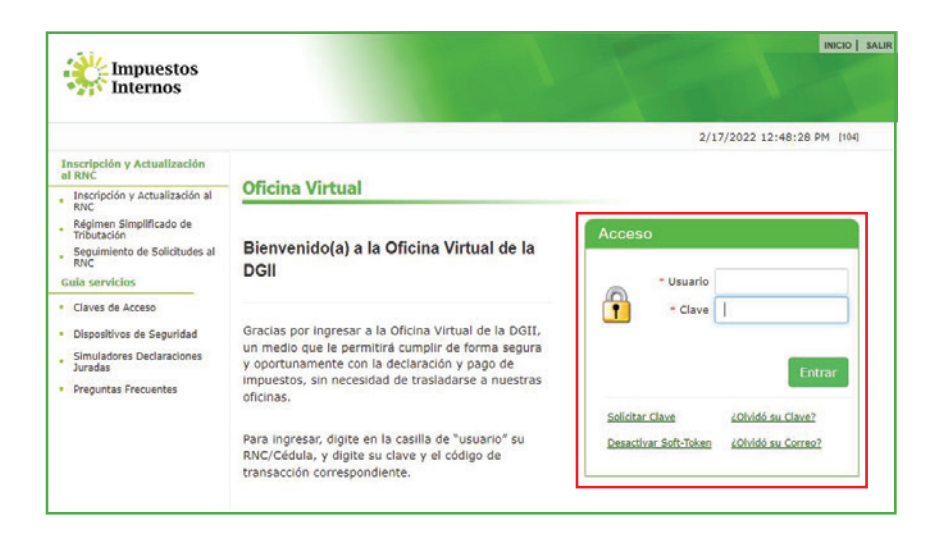

El sistema le pedirá que digite su número de código o 3 Token o Soft-Token (en caso de que aplique).

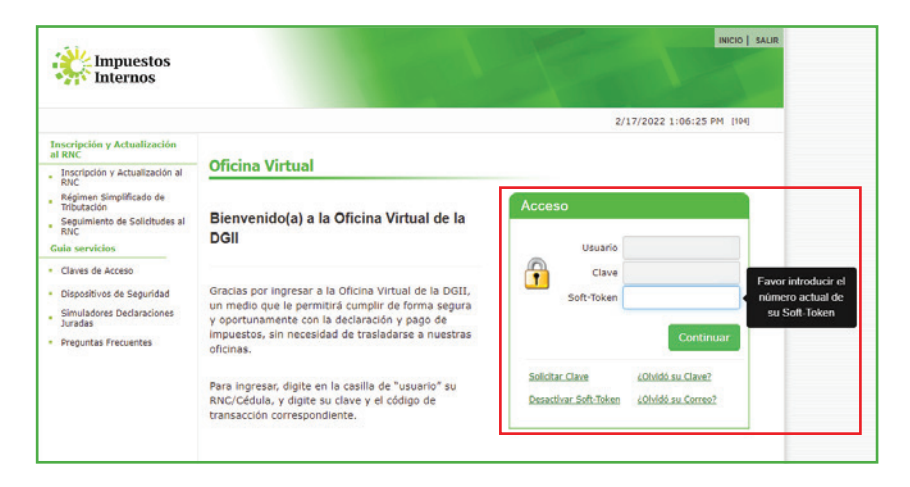

4) En el menú "Solicitudes" pulse "Solicitar Trámites" y en "Seleccionar tipo de solicitud", elija "Licencia de Importador Alcoholes y Tabaco".

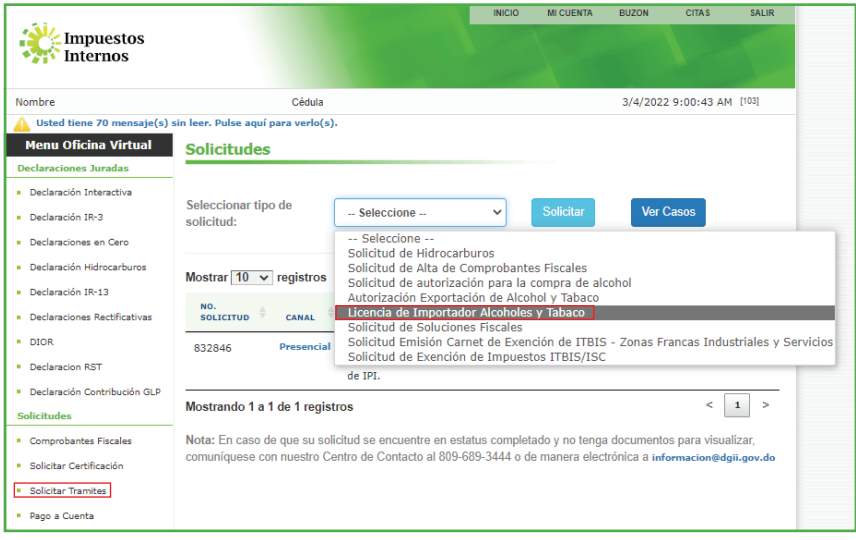

5 Complete los datos y adjunte los documentos solicitados y al finalizar pulse "Enviar".

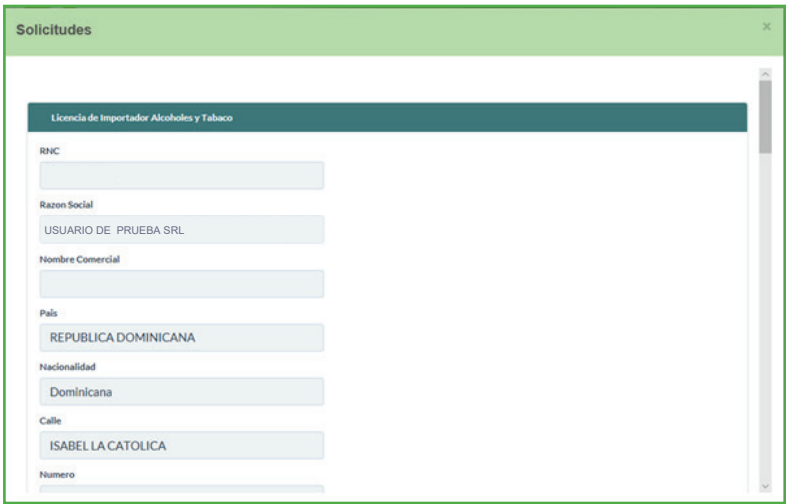

## Datos Básicos:

- RNC
- Razón Social
- Nombre Comercial
- País
- Nacionalidad
- Calle y Numero
- Edif/Apto/Local
- Sector
- Provincia
- Municipio
- Referencia
- Teléfono
- Celular
- Email Contribuyente

### Datos Específicos:

- 1 En "Categoría de Productos" seleccione "Bebidas Alcohólicas" "Productos del Alcohol" o "Productos del Tabaco"
- 2) Seleccione el "Tipos de Productos" según la categoría que haya elegido en el renglón anterior.
- 3 Digite la "Descripción del Producto" según corresponda.
- 4 Coloque la "Descripción de Almacenes" donde se resguardarán los productos importados.
- 5 Introduzca el "No. de Fianza" emitido por la Compañía Aseguradora. Número consecutivo colocado en la parte superior del contrato de fianza.
- 6 Digite el "Monto de la Fianza" que corresponde a la fianza de la casilla anterior.
- 7 Coloque el "RNC Compañía de Seguros" que emitió la fianza.
- 8 En "Nombre de la Compañía de Seguros" según el RNC colocado en la casilla anterior.
- **9** Indique el "Inicio de Vigencia" establecida en el contrato de fianza.
- 10 Indique el "Fin de Vigencia" establecida en el contrato de fianza.
- 11 Digite el "NCF de Factura de Fianza" con el cual se emitió la factura por parte de la compañía aseguradora para el cobro de la prima de la fianza referenciada.
- 12 Adjunte el "Documento de Fianza" o contrato de la fianza (numeral 5) emitido por la Compañía Aseguradora.
- 13 Adjunte la "Factura con NCF" emitida por la compañía aseguradora (numeral 11)
- 14 Anexe "Otros" documentos adicionales relacionados a la solicitud (si aplica).
- 15 En caso de ser necesario, agregue otros "Comentarios" adicionales o aclaratorios sobre la solicitud.

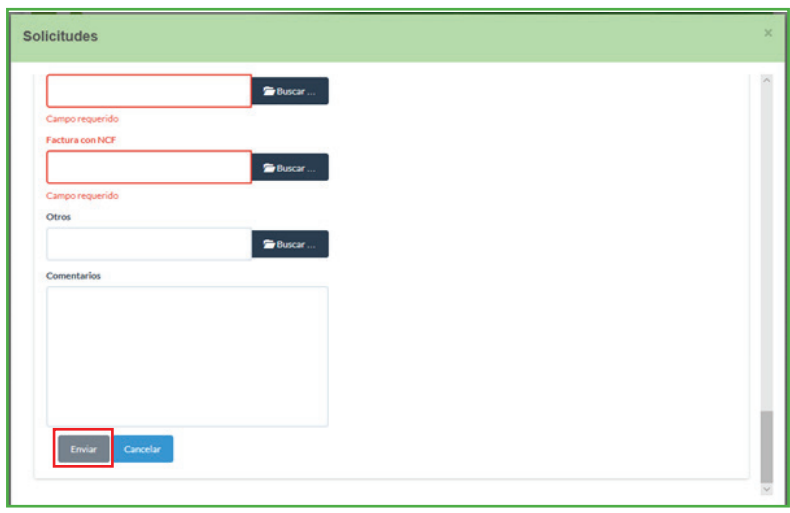

6 Una vez haya completado y enviado las informaciones solicitadas el sistema generará un número de caso para su posterior seguimiento a través de Impuestos Internos.

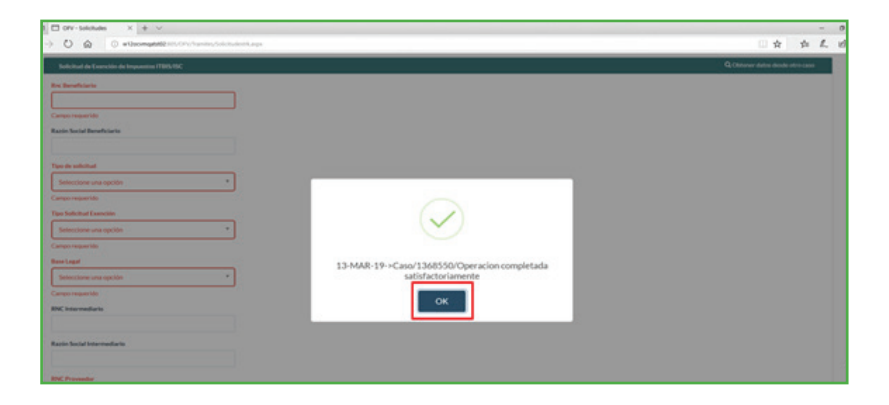

7 Generado el número de caso, recibirá en el buzón de mensajes de su Oficina Virtual, una constancia de recepción, la cual deberá imprimir y depositarla anexando la Fianza original emitida por la compañía de seguros en el Centro de Atención al Contribuyente (CAC) en un plazo de tres (3) días laborables.

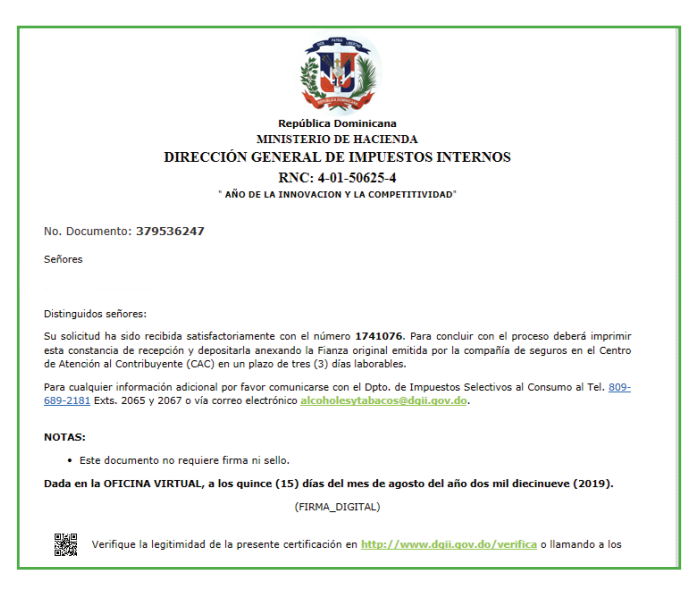

#### Importante:

- 1. Luego de Impuestos Internos revisar el cumplimiento de los requisitos, se otorgará la Licencia Oficial de Importador de Productos del Alcohol o del Tabaco. En ese sentido, recibirá vía el buzón de su Oficina Virtual, el documento que avala la referida licencia con firma digital, indicando las informaciones correspondientes a su solicitud. Esta deberá ser presentada ante la Dirección General de Aduanas para cada importación de productos sujetos a esta Licencia.
- 2. En caso de que la solicitud haya sido registrada con errores será rechazada.
- 3. Hasta tanto no sea depositada la fianza original, no será atendida su solicitud.

## dgii.gov.do

(809) 689-3444 desde cualquier parte del país.

informacion@dgii.gov.do

IMPUESTOS INTERNOS Marzo 2022

Publicación informativa sin validez legal

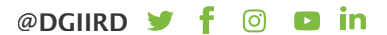